# **Processo Verbale Pubblicazione Matrimonio**

Dal menù **Servizi Demografici→Stato Civile→Redazione Atti→Processo Verbale Pubblicazione Matrimonio** è possibile eseguire l'iter legato alle pubblicazioni di matrimonio.

## **Pubblicazione di matrimonio**

La schermata del Processo Verbale per la pubblicazione di matrimonio si presenta in modo similare alla redazione di un atto di stato civile.

La causale da utilizzare è la **3.5.1 Processo Verbale Pubblicazione Matrimonio** e i testi da scegliere sono **Verbale di Pubblicazione di Matrimonio** e **Atto di Pubblicazione**. Occorre inoltre compilare i restanti campi: data decorrenza, delegazione, parte e soggetti interessati alla pubblicazione.

La ricerca dei nominativi viene effettuata su ANPR e quindi per avere una maggiore precisione nella ricerca è preferibile indicare cognome, nome e data di nascita.

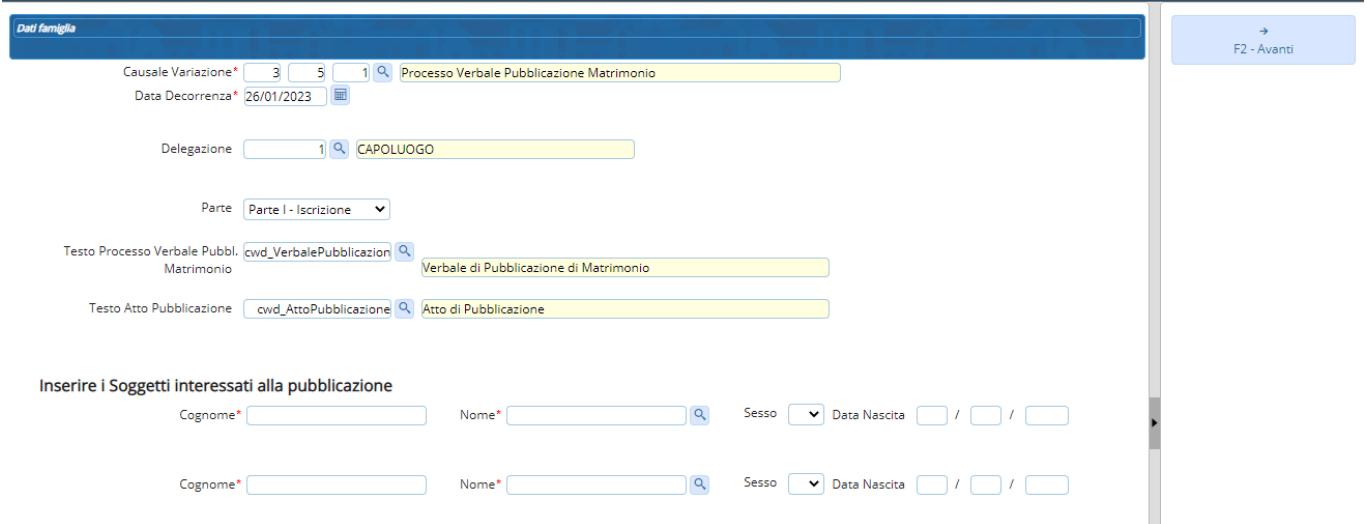

Compilare i dati legati alla pubblicazioni di matrimonio. Con un **asterisco rosso** sono indicati i campi **obbligatori**. Premere **F2-Avanti** per proseguire.

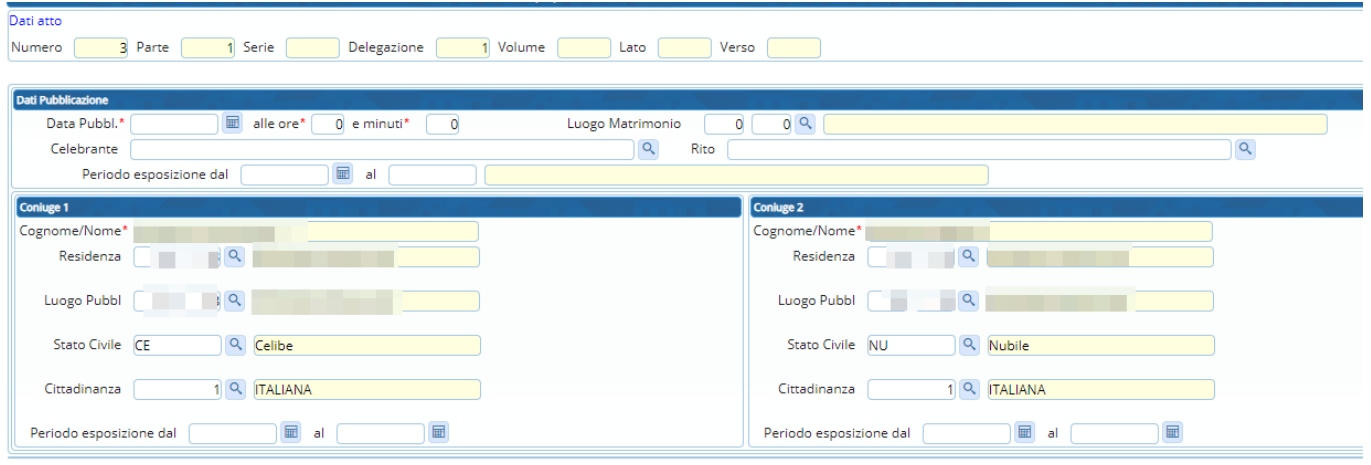

Nella schermata successiva si potranno generare i testi del **verbale e dell'atto di pubblicazione**

Last<br>update: update: 2023/07/28 guide:demografici:pubblicazione\_matrimonio https://wiki.nuvolaitalsoft.it/doku.php?id=guide:demografici:pubblicazione\_matrimonio 07:36

**del matrimonio** premendo i pulsanti **Genera documento**. Attendere che il documento venga generato (dopo l'apparizione della "spunta" verde) e poi premere **Apri documento** (dove è possibili apportare eventuali modifiche).

#### **ATTENZIONE! - SE SI CLICCA DI NUOVO IL PULSANTE 'GENERA DOCUMENTO' LE MODIFICHE APPORTATE AD ESSO VENGONO CANCELLATE SENZA POSSIBILITA' DI TORNARE INDIETRO, MA VERRA' GENERATO IL DOCUMENTO BASE**

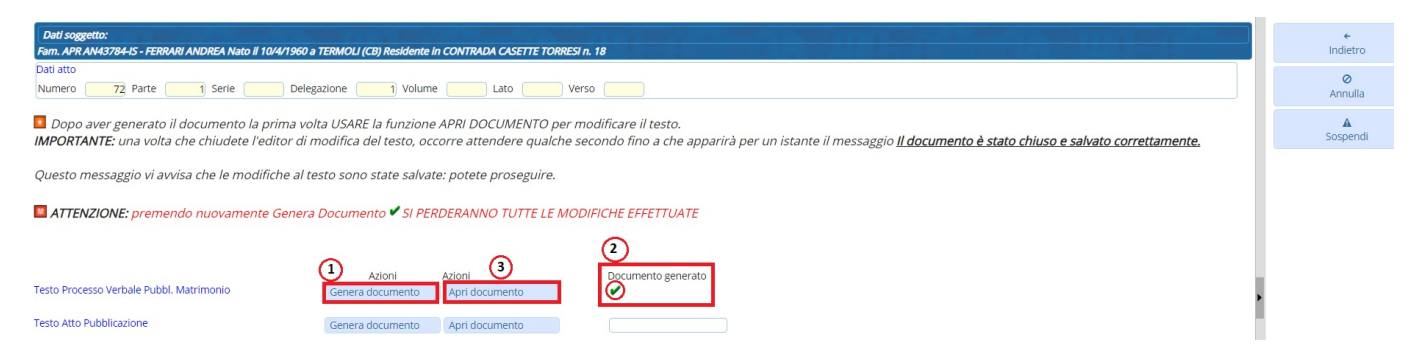

Verrà aperto il testo richiesto in **modalità modifica** con la possibilità di integrare i dati in esso. Una volta editato il testo sarà possibile stamparlo cliccando sull'icona a forma di stampante o salvarlo in vari formati sul proprio computer cliccando su File in alto a sinistra.

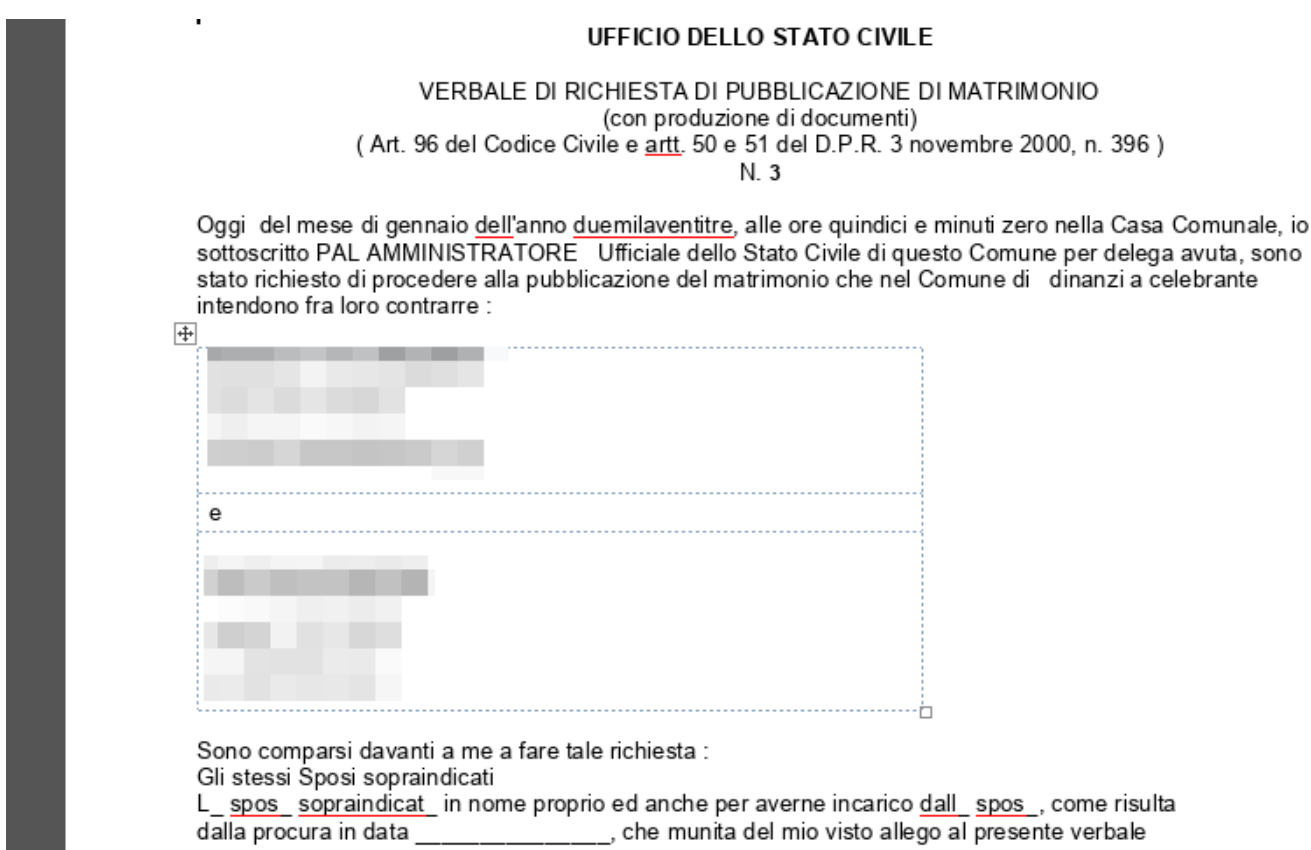

### **Salvataggio temporaneo della pubblicazione di matrimonio per rientrare in modifica (sospensione)**

Una volta compilato il testo ed averlo salvato è possibile sospendere la pubblicazione di matrimonio

per poterla riprendere in un secondo momento nel caso sia necessario aggiungere alcuni valori come le **date del periodo di espozione**.

Premere, quindi, **sospendi** per salvare temporaneamente la pubblicazione e riprenderla successivamente.

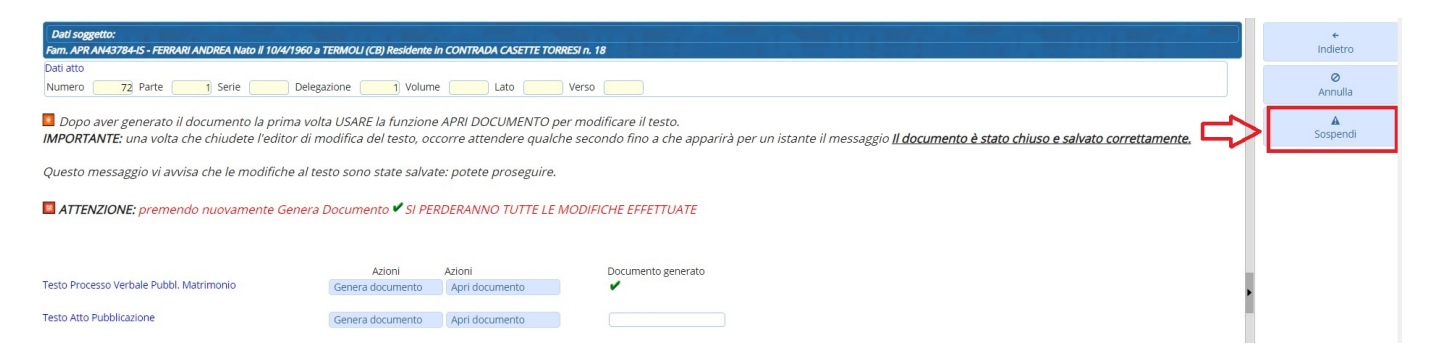

Rientrando nel menù **Servizi Demografici→Stato Civile→Redazione Atti→Processo Verbale Pubblicazione Matrimonio** verranno mostrate le pubblicazioni sospese e sarà possibile riprenderle in modifica eseguendo un doppio click sulla riga selezionata.

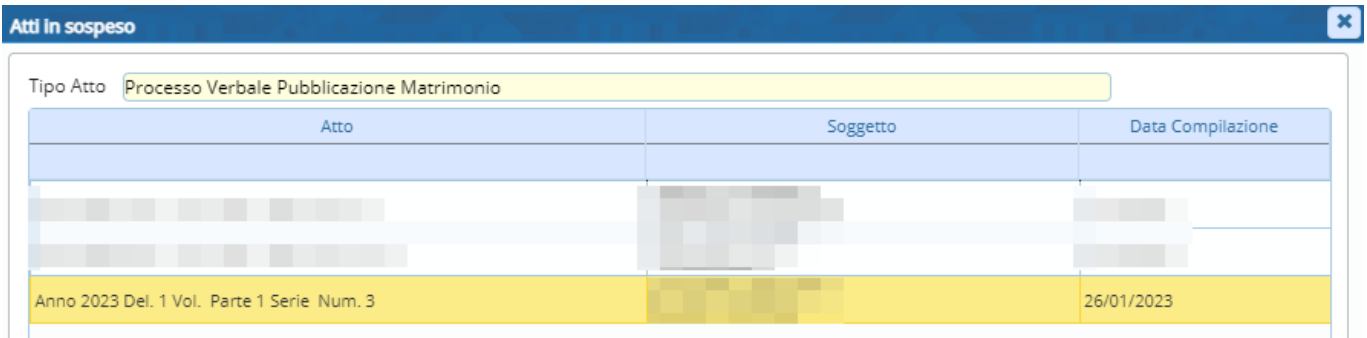

Andando avanti sarà possibile modificare i campi presenti indicando ad esempio le **date di esposizione delle pubblicazioni**.

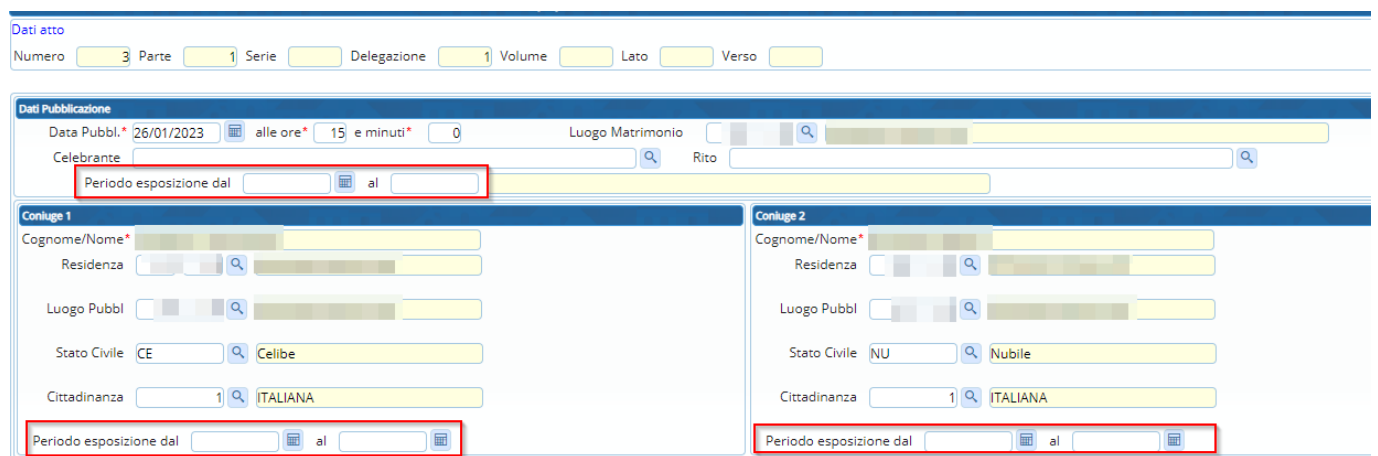

#### **Conferma pubblicazione di matrimonio**

Nella fase finale sarà possibile generare nuovamente i testi proposti andando a stampare **l'atto di pubblicazione di matrimonio**.

Premere, quindi, **Genera documento**, attendere che sia pronto e poi premere **Apri documento**.

Last<br>update: update: 2023/07/28 guide:demografici:pubblicazione\_matrimonio https://wiki.nuvolaitalsoft.it/doku.php?id=guide:demografici:pubblicazione\_matrimonio 07:36

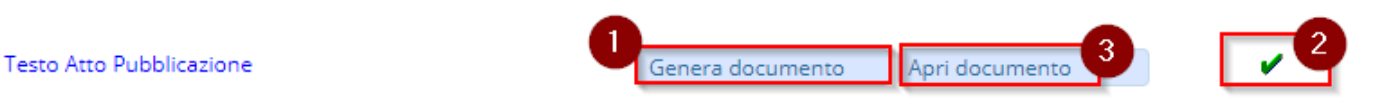

Se necessario è possibile editare il testo e poi sarà possibile stamparlo cliccando sull'icona a forma di stampante o salvarlo in vari formati sul proprio computer cliccando su File in alto a sinistra.

#### **UFFICIO DELLO STATO CIVILE**

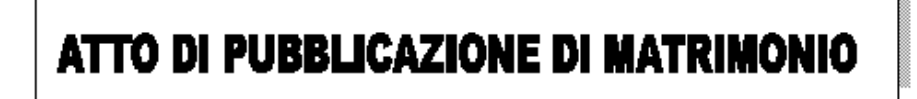

Che gli sposi intendono celebrare nel Comune di

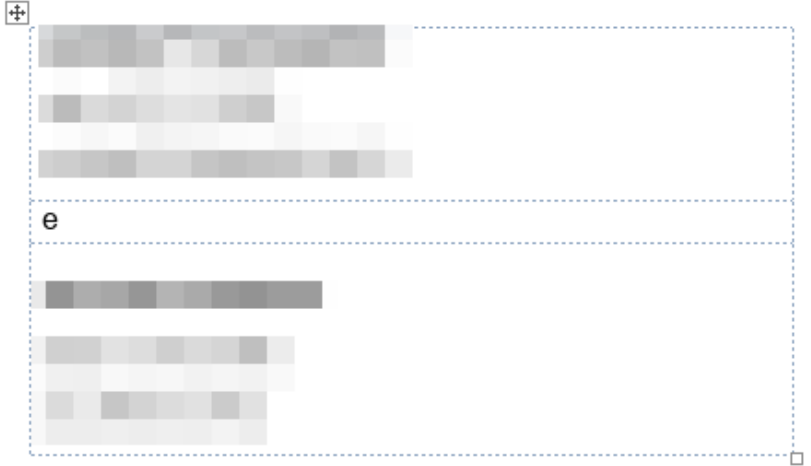

Il presente atto di pubblicazione, del quale sono stato richiesto, è stato fatto in esecuzione degli artt. 93, 94 del codice civile così come modificati dal DPR 396/2000 e dall'art.54 del DPR 396/2000.

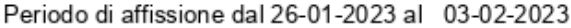

Nella schermata finale ora sarà possibile premere **F6-Conferma** per salvare la pubblicazione di matrimonio.

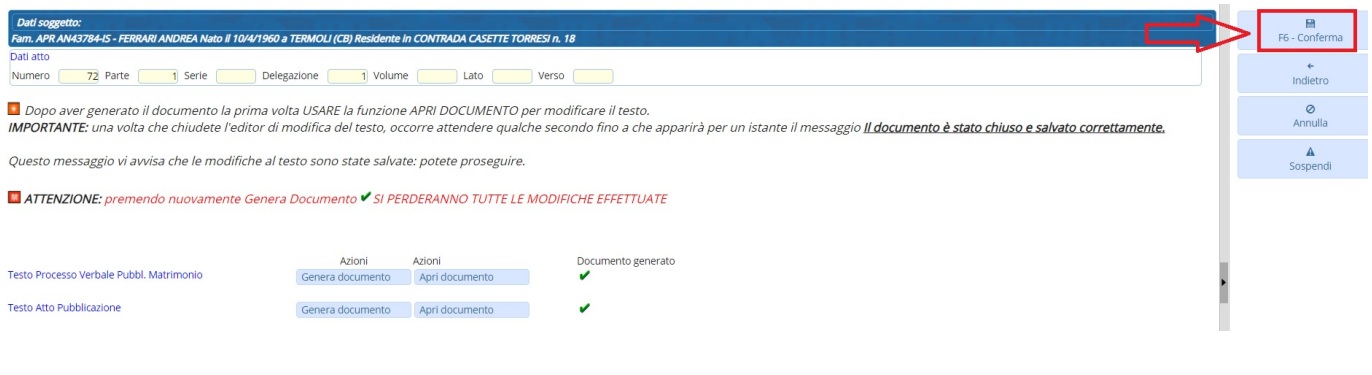

From: <https://wiki.nuvolaitalsoft.it/> - **wiki**

Permanent link:

**[https://wiki.nuvolaitalsoft.it/doku.php?id=guide:demografici:pubblicazione\\_matrimonio](https://wiki.nuvolaitalsoft.it/doku.php?id=guide:demografici:pubblicazione_matrimonio)**

Last update: **2023/07/28 07:36**

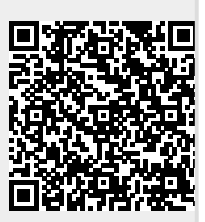